# 5. Para usar su videocámara

small<br>wonder Videocámara **EZ208** RCA Small Wonder www.rcaaudiovideo.com

- 1. Presione ó para alternar entre mes, fecha, hora y minuto y presione **+** ó **–** para establecer los valores de fecha/hora.
- 2. Presione  $\triangleleft$  ó  $\triangleright$  para seleccionar DONE y luego presione el botón rojo GRABAR para guardar los ajustes hechos. O presione **DELETE** para salir sin guardar cambios.
- La configuración de fecha y hora puede ser accesada, presionando y sosteniendo **PLAY**/ **PAUSE** y **ON/OFF** al mismo tiempo mientras la videocámara está apagada.

# **REA Manual de Usuario**

- Videocámara RCA Small Wonder
- Cable de Audio/Video
- Cable USB
- 2 x AA Baterías
- Banda de la videocámara
- 2. Instalación de baterías
- 1. Empuje (a la derecha) y sostenga el seguro de la cubierta frontal en la parte inferior de la videocámara.
- 2. Deslice la cubierta frontal hacia abajo y luego levante para abrir.
- 3. Inserte o reemplace dos baterías de 1,5 V cc tipo "AA".
- Asegúrese de alinear las polaridades de la batería según se indica.
- En caso de batería baja, parpadeará el icono  $(\square)$ . Una vez que el icono de batería baja esta parpadeando, por favor reemplace las baterías
- Para obtener un mejor desempeño, se recomienda utilizar baterías de litio de 1,5 V cc tipo "AA" (Energizer e2).
- 4. Vuelva a colocar la cubierta frontal y deslice hacia arriba para asegurar.

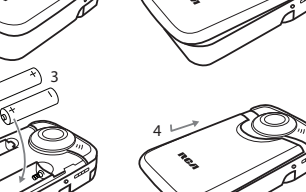

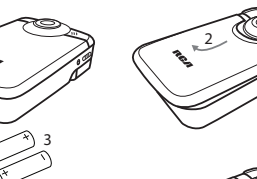

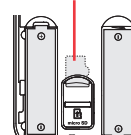

tarieta microSD

- Una luz roja  $\bullet$  y el tiempo transcurrido aparecen en la esquina superior izquierda de la pantalla.
- La luz de grabación roja al frente de la videocámara se enciende.
- Una tarjeta de memoria SD se incluye y viene ya insertada en la videocámara. Se instala entre las baterías en el compartimiento frontal.
- Para remover la tarjeta, empuje la tarjeta hasta escuchar un click y la tarjeta saldrá ligeramente, luego retire la tarjeta.
- Para insertar la tarjeta, alinee esta con el Símbolo de Tarjeta en la videocámara y deslice hacia adentro hasta escuchar un click. El ícono de tarieta ( $\cap$ ) aparece en la pantalla con la tarieta de memoria insertada. Compartimiento frontal

#### **Felicidades por adquirir su nueva videocámara RCA Small Wonder**

Por favor lea estas instrucciones para tener consejos prácticos sobre cómo usar el producto.

# 1. Contenido de la caja

• Estuche

• Manual de Usuario

• Tarjeta de registro del producto • Tarjeta microSD 4 GB (instalada en la

cámara de video)

# 4. Ajuste de la fecha y hora

# 3. Tarjeta de memoria microSD

## **Encendido/apagado**

- 1. Presione y sostenga **ON/OFF** para encender.
- 2. Presione y sostenga **ON/OFF** para apagar.
- La videocámara se apagará automáticamente después de 2 minutos de no usarse.

#### **Grabar**

Para realizar grabaciones de uno mismo, la pantalla LCD puede ser girada 180°.

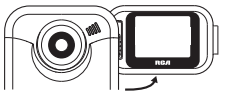

Para comenzar a grabar, presione una vez el botón rojo GRABAR (después de que haya aparecido la palabra "READY" en su pantalla).

> Refiérase a Instalación de baterías para más información.

#### Mientras graba:

#### Pausa de una grabación:

- Presione **PLAY/PAUSE**.
- Un indicador de pausa **II** reemplaza el rojo en la esquina superior izquierda y "Grabación Pausada" parpadea a mitad de la pantalla.
- Para reanudar la grabación, presione una vez **PLAY/PAUSE** nuevamente.

#### **Detener**

Mientras esté en reproducción o grabación, presione una vez el botón rojo GRABAR **para detener la** grabación o reproducción.

#### **Para reproducir**

- 1. Presione **PLAY/PAUSE** para iniciar la reproducción de la grabación más reciente o del video seleccionado. Para elegir otro video, refiérase a Seleccionar videos.
- 2. Presione y sostenga **PLAY/PAUSE** por tres segundos para reproducir todos los videos.
- Si no se selecciona un video después de que la reproducción haya terminado, el modo de grabación se reanudará después de 5 segundos.

Búsqueda hacia adelante/hacia atrás:

- Sostenga > para avance rápido al video seleccionado durante la reproducción.
- Sostenga < para regreso rápido del video seleccionado durante la reproducción.

#### Pausa de la reproducción de video:

- Presione **PLAY/PAUSE** para pausar la reproducción (un indicador de pausa **II** y el tiempo de reproducción remanente parpadean en la esquina superior izquierda de la pantalla).
- Presione **PLAY/PAUSE** otra vez para reanudar la reproducción.

#### Selección de videos:

- Presione una vez ► para intercalar el siguiente video.
- Presione una vez  $\triangleleft$  para intercalar el video anterior.

#### **Para eliminar**

- 1. Presione **DELETE** y aparecerá en pantalla la última grabación y "DELETE VIDEO ?".
- Para seleccionar otro video, refiérase a Seleccionar videos
- 2. Presione y sostenga **DELETE** hasta que el video seleccionado sea eliminado.
- 3. Para eliminar todos los videos, presione y sostenga **DELETE** por 3 segundos y luego repita el paso 2.

#### **Para tomar una foto**

• Presione una vez **WEB PHOTO** para tomar una foto (resolución de la foto: 1280 x 960 píxel).

#### **Zoom**

**Volumen**

- Antes o durante la grabación:
- Durante la reproducción:
- Presione + para amplificar. Presione + para subir el volumen.
	-
- Presione para reducir. Presione **–** para bajar el volumen.

**Montaje de tornillo de trípode**

#### **Selector de calidad de video**

HQ: modo de Alta Calidad webQ: modo de calidad Web

• La opción seleccionada (HQ o webQ) aparece en la pantalla durante la grabación.

• Se recomienda la opción HQ cuando se planea ver un video en una TV directamente

- 
- desde la videocámara.

Opciones HQ webQ

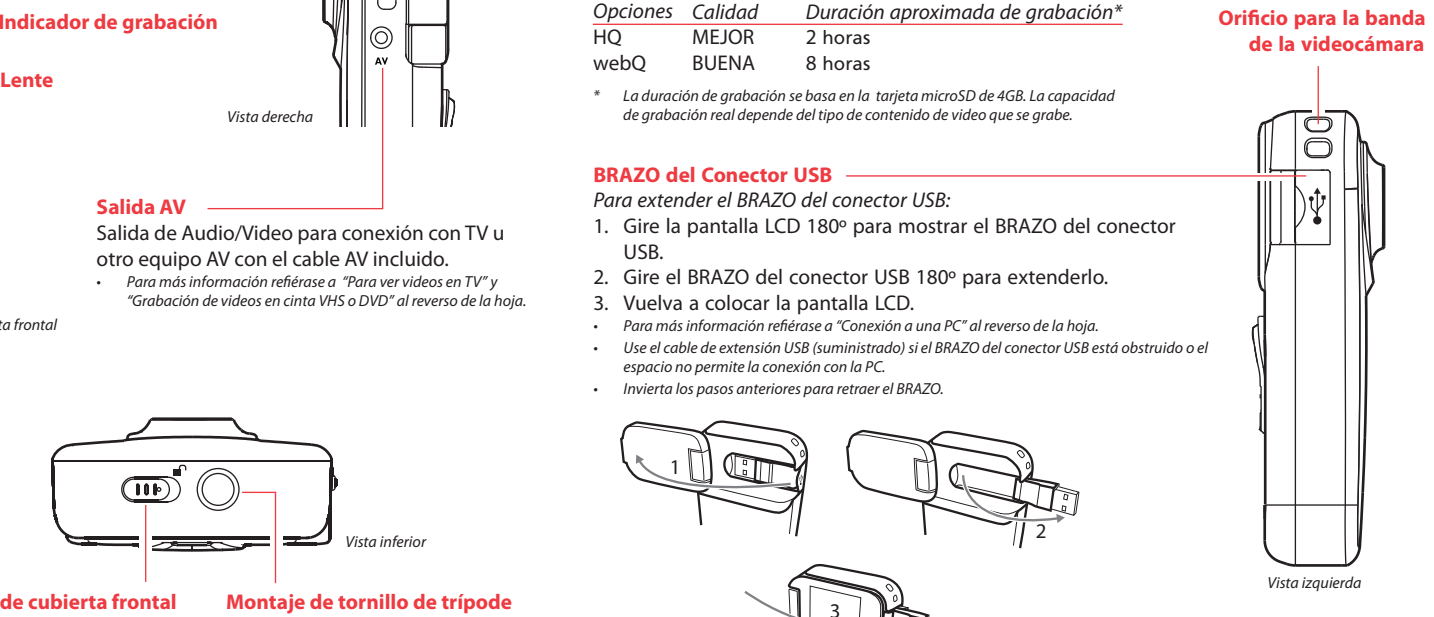

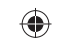

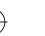

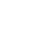

#### **Pantalla LCD**

#### **Cubierta frontal**

**Micrófono**

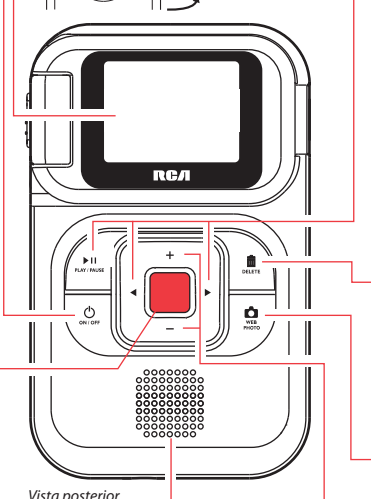

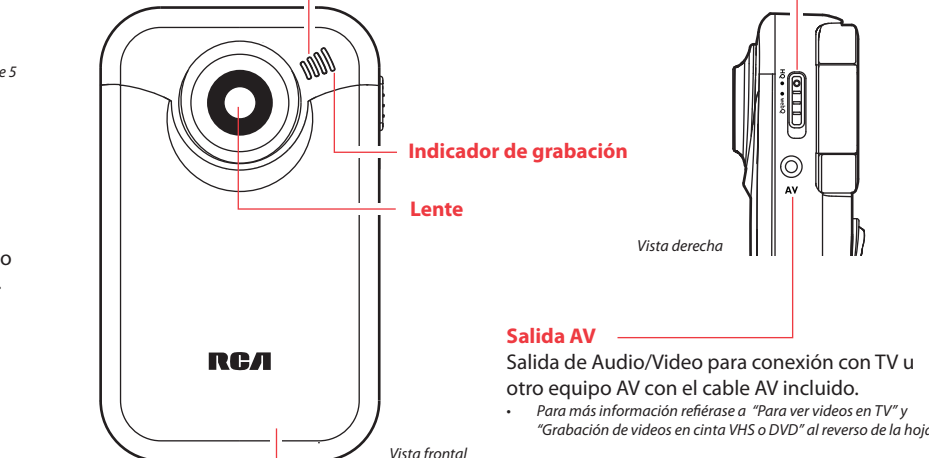

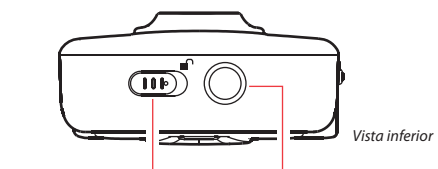

Vista derecha

- Salida de Audio/Video para conexión con TV u otro equipo AV con el cable AV incluido.
	-
	-
	-
	-

**Bocina de audio**

**Seguro de cubierta frontal**

#### Información FCC

 Este aparato cumple con la Parte 15 de las Normas FCC. El funcionamiento de la unidad está sujeto a las dos condiciones siguientes: (1) Este aparato no puede provocar interferencias perjudiciales y (2) este aparato debe aceptar toda interferencia que reciba incluso aquellas que provoquen un funcionamiento incorrecto.

- Aumentar la separación entre el equipo y el receptor. • Conectar el equipo a una toma de corriente en un circuito
- diferente de aquel al cual está conectado el receptor. Consultar con el distribuidor o un técnico de radio/TV

Este equipo ha sido aprobado y se encontró que cumple con los límites para un dispositivo digital Clase B, de conformidad con la Parte 15 de los Reglamentos de la FCC. Estos límites están diseñados para suministrar protección razonable contra interferencia dañina en una instalación residencial. Este equipo genera, usa y puede emitir energía de frecuencia de radio y, si no se instala y usa de acuerdo con las instrucciones, puede causar interferencia dañina a las comunicaciones radiales. Sin embargo, no hay garantía de que no ocurrirá interferencia en una instalación en particular.

De conformidad con los requerimientos FCC, cambios o modificacione no aprobados expresamente por el fabricante podrían invalidar la autoridad del usuario para operar este producto.

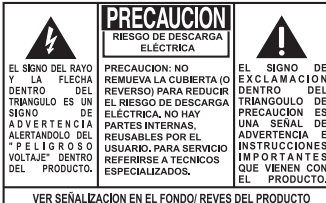

Si este equipo causa interferencia dañina para la recepción de radio o televisión, lo cual puede ser determinado encendiendo y apagando el equipo, se sugiere al usuario tratar de corregir la interferencia mediante una o más de las medidas siguientes:

Reorientar o reubicar la antena receptora.

experimentado.

#### Precauciones importantes para la batería

- Cualquier batería puede presentar un riesgo de fuego, explosión o quemadura química si es mal tratada. No trate de cargar una batería que no esté diseñada para ser recargada, no incinere y no perfore.
- Baterías no recargables, tales como las baterías alcalinas, pueden tener fugas si son dejadas en su producto por un largo periodo de tiempo. Retire las baterías del producto si usted no lo va a usar por un mes o más.
- Si su producto usa más de una batería, no mezcle tipos y asegúrese de que estén insertadas correctamente. Mezclar tipos de baterías o insertarlas incorrectamente puede causar que tengan fugas.
- Deseche inmediatamente cualquier batería con fugas o deformada. Ellas pueden causar quemaduras de la piel u otra lesión personal.
- Por favor ayude a proteger el ambiente reciclando o eliminando las baterías de conformidad con las regulaciones federales, estatales y locales.

#### Fabricante / Parte responsable

Audiovox Electronics Corp., 150 Marcus Blvd., Hauppauge, NY 11788 1-317-810-4880

 (Por favor tome nota que este número de teléfono es sólo para asuntos regulatorios. En este número no hay disponibilidad de soporte de producto o técnico.)

#### Por favor, Tome nota

En caso de que necesitase asistencia técnica, deberá consignar tanto el número de modelo como el número de serie. Rellene en los espacios que hay más abajo los datos del lugar de compra y número de serie: Modelo Nº Fecha de compra

Lugar de compra Nº de Serie .

#### Información de asistencia

- Desde la pestaña View videos, haga click en la casilla de verificación junto a video(s) que usted quiera guardar y luego haga click en el botón SAVE en la esquina superior derecha.
- Todos los videos serán guardados en la ubicación predeterminada: My Documents\ My Videos\RCA Small Wonder\Saved Videos\"Categoría". (Categoría se refiere al género o categoría que usted asignó al video en la pantalla Detalles de Video) Si ninguna categoría fuera asignada, el libro será guardado bajo las ubicaciones predeterminadas, …\Default.
- Usted puede añadir información descriptiva sobre sus videos haciendo click en la opción Video Details que se encuentra en el modo visión sencilla bajo las pestañas View videos.

Deberán encargarse del servicio técnico de este producto sólo técnicos debidamente cualificados. Para obtener instrucciones de cómo obtener servicio técnico, consulte la garantía de esta guía.

#### Especificación técnica

Producto: Videocámara Digital Marca: RCA Modelo: EZ208 Consumo de corriente eléctrica: 3 V cc Utiliza dos baterías de 1,5 V cc tipo "AA"

#### **Requerimientos de computadora Windows**

- Intel Pentium 4 800 MHz con al menos 512 MB de RAM
- Microsoft Windows® XP con Service Pack 2 o Windows Vista<sup>™</sup>
- SVGA o monitor superior para visualización
- Tarjeta de sonido
- Tarjeta de video con opciones de visualización establecidas en una resolución de pantalla de 800x600 o superior
- Reproductor de Windows Media Player 9 o superior\*

Las descripciones y características en este manual del propietario son para el propósito de referencia general solamente y no como una garantía. Con objeto de suministrarle el producto de la mayor calidad, podemos hacer cambios o modificaciones sin previo aviso.

#### \* Disponible como descarga gratis en www.microsoft.com

## **Conexión a una PC**

- 1. Extienda el BRAZO del conector USB.
- Para más información refiérase al reverso de la hoja "BRAZO del conector USB".
- 2. Alinee el BRAZO del conector USB al receptáculo USB de la computadora e inserte.
- Por favor use el cable extensor USB suministrado si el BRAZO del conector USB de la videocámara está obstruido o el espacio no permite la conexión directa con la PC.
- La videocámara no grabará cuando esté conectada a la computadora.
- 3. La primera vez que usted conecte la videocámara a una PC, la aplicación RCA  $M_{\text{SRSS}^{\text{ex}}}$ comenzará automáticamente la instalación. Siga las instrucciones en pantalla para instalar.
- Si la instalación no comienza automáticamente, abra Mi PC y haga doble clic en el ícono **SmallWonder**. Doble click en **rcasw\_ setup** para comenzar la instalación.
- La secuencia de instalación aparecerá solamente la primera vez que usted conecte su videocámara a una PC. Cada subsiguiente ocasión que usted conecte la videocámara a esa PC, la aplicación del Administrador de Memoria RCA se abrirá en forma automática.
- Ciertos códecs de video requeridos para ver videos en una PC tienen licencia bajo GPL Versión 2. Por favor consulte www.gnu.org/ licenses/oldlicenses/gpl-2.0.txt
- Memory Manager® es software propietario bajo licencia de Audiovox Corporation. El texto para el acuerdo de Licencia de Usuario Final del Memory Manager (Administrador de Memoria) se puede encontrar en la Sección de Ayuda de la aplicación del Administrador de Memoria.
- 1. Haga click en la pestaña Share videos.
- 2. Seleccione *Upload Videos* ya sea desde su YouTube o Box.net
- 3. Inicie sesión en la cuenta en línea provista por YouTube o Box.net. (registro gratuito)
- 4. Seleccione el video que usted quiere subir haciendo click en el botón junto al mismo.
- 5. Haga click en el botón Upload Video.
- Opcional: ingrese la dirección de correo electrónico de alguna persona a quien usted quiera notifi car sobre el video. Un correo electrónico conteniendo una liga para ver el video en línea será enviado a esas personas. No se requiere registro para ver el video
- Los videos serán comprimidos en un formato WMV más amigable a la Internet y adecuado para el tamaño de video a subir. El tamaño máximo para una sola operación de carga es de 35 MB.

#### **Guardar**

Para guardar todos los videos:

• Desde la pestaña View videos, haga click en el botón SELECT en la esquina superior derecha para marcar todos los videos y luego haga click en el botón SAVE.

Para guardar videos seleccionados:

• AUDIOVOX ELECTRONICS CORP. (la Compañía) garantiza al comprador original a través de minorista de este producto, que en el caso de que este producto o alguna parte del mismo, sometido a uso y condiciones normales, y probando que tenga defectos en material o mano de obra, en un plazo de 12 meses desde la fecha de la compra original, tal(es) defecto(s) será(n) reparado(s) o reemplazado(s) con producto reacondicionado (a opción de la Compañía) sin cargo por las partes y labor en la reparación. • Para obtener reparación o reemplazo dentro de los términos de esta Garantía, el producto debe ser entregado con prueba de cobertura de la garantía (por ejemplo, nota de venta con fecha), especificación de defecto(s), transporte prepagado, a la Compañía

#### **Para Eliminar**

- La eliminación se puede realizar tanto en la pestaña Ver videos como en Compartir videos.
- 1. Seleccione video(s) a ser eliminado(s) haciendo click en la casilla de verificación junto a video(s).
- 2. Haga click en el botón (ícono de basura) cerca de la esquina superior derecha.
- En la pestaña Compartir Videos, usted debe primero seleccionar Enviar Videos por Correo Electrónico o Subir Videos antes de seguir los pasos anteriores para eliminar videos.

### **Para la Reproducción**

- Estando en la pestaña Ver Videos, haga doble click en cualquier imagen preliminar, miniatura o nombre de archivo (dependiendo del modo de visualización) para lanzar el video en modo de visualización más grande.
- Mientras ve el video, haga click en el botón pausa "**II**" y luego haga click en EZ Grab™ ubicado junto al video para guardar la pantalla actual como un archivo de mapa de bits o jpeg. Haga click en **+** ó **–** bajo la pantalla de reproducción para saltar un cuadro hacia delante o hacia atrás.

#### **Correo Electrónico**

- 1. Haga click en la pestaña Share videos
- <sup>2</sup>. Seleccione enviar Email Videos
- 3. Seleccione video(s) que usted quiere enviar por correo electrónico haciendo clic en la casilla de verificación junto a video(s) que usted quiere enviar.

Audiovox Electronics Corp. 150 Marcus Blvd, Hauppauge, NY 11788 © 2009 Audiovox Electronics Corp. Marca Registrada

 $\smash{\smash{\cup}}$ 

Impreso en China

# 7. Para ver videos en la TV

- 1. Conecte el cable AV (suministrado) Inserte el extremo del conector sencillo en la videocámara (receptáculo AV) y conecte los extremos del conector doble en los receptáculos de entrada de video (amarillo) y audio (blanco) correspondientes en la TV. • Norma de salida de TV: NTSC
- 2. Encienda la TV y la videocámara.
- 3. Ajuste la TV en la entrada de video seleccionada (para instrucciones consulte el manual de su TV).
- 4. Usted puede reproducir y eliminar videos vistos en la TV usando los botones de la videocámara.

# 8. Grabación de videos a cinta VHS o DVD

uministrarle una unidad nueva, o a opción nuestra, una reconstruida. La unidad de intercambio está bajo garantía por el remanente del período de garantía del producto original.

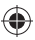

- 1. Conecte el cable AV (suministrado) Inserte el extremo del conector sencillo en la videocámara y conecte los extremos del conector doble en las entradas de video (amarillo) y audio (blanco) correspondientes en el dispositivo de grabación. (Grabadora VHS o DVD).
- 2. Encienda la videocámara y el dispositivo de grabación.
- 3. Ajuste el dispositivo de grabación a la entrada de video conectada a la videocámara. (Para instrucciones consulte el manual del usuario del dispositivo de grabación).
- 4. Inicie la grabación de su dispositivo grabador, y presione y sostenga **PLAY/PAUSE** en la videocámara por 3 segundos para reproducir todos los videos en la misma.

# 9. Para servicio al cliente y soporte técnico

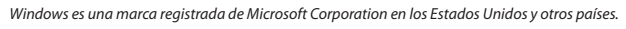

- 4. Haga click en el botón EMAIL.
- Los videos se comprimen automáticamente en un formato WMV, que es más amigable para su envío por correo electrónico. Si usted tiene una grabación de 5Mb o más, se recomienda que utilice la opción de Cargar video

## **Para Cargar video**

Cargar un video es otra forma de compartir videos/archivos de mayor capacidad o de compartir con personas con conexión por medio de acceso telefónico.

#### **Editar**

Edite sus videos, recortando la mejores partes del video, inclusive, puede juntar varias partes de diferentes videos y unirlos en una película.

- 1. Haga click en la pestaña Edit videos.
- 2. Haga click y arrastre video(s) deseado(s) desde la colección de miniaturas al Escenario ubicado en la parte inferior de la página.
- 3. Haga click en un video en Escenario para cargarlo en la ventana de edición a la derecha.
- 4. Use los marcadores para establecer los nuevos puntos de Inicio y Terminación del clip de video.
- 5. Repita esto con cualquiera o con todos los videos en el Escenario hasta terminar.
- 6. Usted puede luego volver a cambiar el arreglo de los videos en el Escenario, arrastrándolos a izquierda o derecha.
- 7. Haga click en el botón Guardar para guardar la nueva película.
- Los clips de video originales permanecerán sin modifi caciones en su ubicación actual. La nueva película será guardada en el directorio My Documents\My Videos\RCA Small Wonder\Edited Movies directory.

Para instrucciones más detalladas sobre el uso del Administrador de Memoria RCA, por favor consulte la sección de ayuda en el software.

# $\overline{\mathbb{D}}$  for

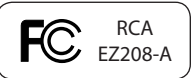

#### Garantía limitada **12 meses de garantía limitada Aplica a productos de audio/video RCA**

- 
- a la dirección que se indica a continuación
- 
- 
- este producto.
- 

• Esta garantía no se extiende a la eliminación de ruido o estática generados externamente, a la corrección de problemas de antena, a la pérdida/interrupciones de transmisión o servicio de Internet, a costos incurridos por instalación, remoción o reinstalación del producto, a corrupciones causadas por virus de computadora, software espía u otro tipo de software malicioso, a la pérdida de medios, archivos, datos o contenido, o al daño a cintas, discos, dispositivos o tarjetas de memoria removible, bocinas, accesorios, computadoras, periféricos de computadoras, otros reproductores de medios, redes caseras o sistemas eléctricos de vehículo. Esta Garantía no aplica a algún producto o parte del mismo que en la opinión de la Compañía, haya sufrido o haya sido dañado mediante la alteración, instalación inapropiada, mal manejo, mal uso, negligencia, accidente o mediante la remoción o borrado del número de serie de fábrica/etiqueta(s) de código de barras. EL GRADO DE LA RESPONSABILIDAD DE LA COMPAÑÍA BAJO ESTA GARANTÍA ESTÁ LIMITADO A LA REPARACIÓN O REEMPLAZO QUE SE INDICA ANTERIORMENTE, Y, EN NINGÚN CASO, LA RESPONSABILIDAD DE LA COMPAÑÍA EXCEDERÁ EL PRECIO D COMPRA PAGADO POR EL COMPRADOR POR EL PRODUCTO.• Esta Garantía reemplaza todas las otras garantías o responsabilidades expresas. CUALQUIER GARANTÍA IMPLÍCITA, INCLUYENDO CUALQUIER GARANTÍA IMPLÍCITA DE COMERCIABILIDAD, ESTARÁ LIMITADA A LA DURACIÓN DE ESTA GARANTÍA ESCRITA. CUALQUIER ACCIÓN POR VIOLACIÓN DE ALGUNA GARANTÍA BAJO LA PRESENTE INCLUYENDO ALGUNA GARANTÍA IMPLÍCITA DE COMERCIABILIDAD DEBE SER PRESENTADA EN UN PERIODO DE 24 MESES DESDE LA FECHA DE LA COMPRA ORIGINAL. EN NINGÚN CASO LA COMPAÑÍA SERÁ RESPONSABLE POR DAÑO ALGUNO INCIDENTAL O CONSECUENCIAL POR LA VIOLACIÓN DE ESTA O DE CUALQUIER OTRA GARANTÍA. Ninguna persona o representante está autorizado a asumir por la Compañía responsabilidad alguna distinta que la expresada en el presente documento en relación con la venta de

• Algunos estados no permiten limitaciones en cuanto a la duración de una garantía implícita o la exclusión o limitación de daño incidental o consecuencial, por lo tanto las limitaciones o

exclusiones anteriores pueden no aplicar a usted. Esta Garantía le da derechos legales específicos y puede ser que usted tenga también otros derechos que pueden variar de estado a estado.

#### **Cómo efectuar una reclamación en garantía:**

- Si su producto tiene la capacidad de almacenar contenido (tal como un reproductor MP3, una grabadora de voz digital, etc.), se recomienda que efectúe respaldos periódicos de copias de contenido almacenado en el producto. Si es aplicable, antes de enviar un producto, haga una copia de respaldo del contenid o de los datos almacenados en el dispositivo. También, es aconsejable remover cualquier contenido personal que usted no querría exponer a otros. ES PROBABLE QUE LOS CONTENIDOS Y DATOS EN EL DISPOSITIVO SE PIERDAN DURANTE EL SERVICIO Y REFORMATEO. AUDIOBOX NO ACEPTA RESPONSABILIDAD POR LA PÉRDIDA DE CONTENIDO O DATOS, O POR LA SEGURIDAD DE ALGÚN CONTENIDO O DATO PERSONAL EN EL DISPOSITIVO QUE SEA RETORNADO. El producto será devuelto con las configuraciones predeterminadas de fábrica, y sin contenido alguno precargado que pudiera haber sido instalado en los productos comprados originalmente. El consumidor será responsable por recargar los datos y el contenido. El consumido será responsable de restaurar cualquier configuración de su preferencia personal.
- Empaque apropiadamente su unidad. Incluya cualquier control remoto, tarjetas de memoria, cables, etc. que fueron suministrados originalmente con el producto. Sin embargo, NO regrese batería removible alguna, aún si las baterías estaban incluidas con la compra original. Recomendamos usar el empaque y materiales de empaque originales.
- Incluya a evidencia de la fecha de compra tal como la nota de venta. También escriba su nombre y dirección, y la descripción del defecto. Envíe mediante UPS estándar o su equivalente a:

**Audiovox Electronics Corp., At'n: Departamento de Servicio., 150 Marcus Blvd., Hauppauge N.Y. 11788** 1-877-833-3491

- Asegure su embarque por pérdida o daño. Audiovox no acepta responsabilidad en caso de daño o pérdida en ruta a Audiovox.
- Pague todos los cargos que le sean facturados por el Centro de Intercambio por servicio que no esté cubierto por la garantía.
- · Una unidad nueva o reconstruida le será enviada con flete prepagado.

#### **Lo que nosotros haremos:**

Para información sobre nuevos productos y para registrar su nuevo reproductor, visite www.rcaaudiovideo.com.

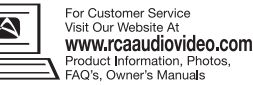

ADVERTENCIA: PARA PREVENIR INCENDIOS O DESCARGAS ELÉCTRICAS, NO EXPONGA EL PRODUCTO A LA LLUVIA O HUMEDAD

# 6. Administración de videos en su computadora